#### 关于启用新的工薪外申报系统的通知

各单位:

因国家个人所得税计税方式的变更等原因,于 2019 年 01 月起, 启用新的薪酬系统,工薪外收入申报的流程发生变化,现将相关工薪 外申报操作流程说明如下:

申报操作流程:

1、登入财务处主页(http://cwc.hqu.edu.cn/)

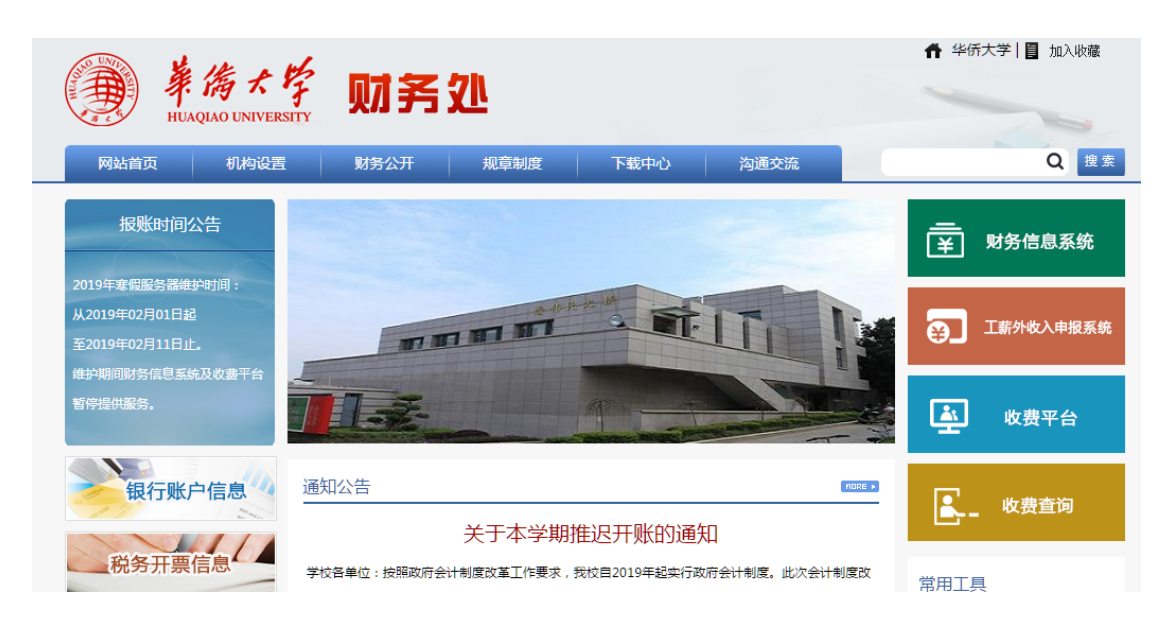

2、选择财务信息系统

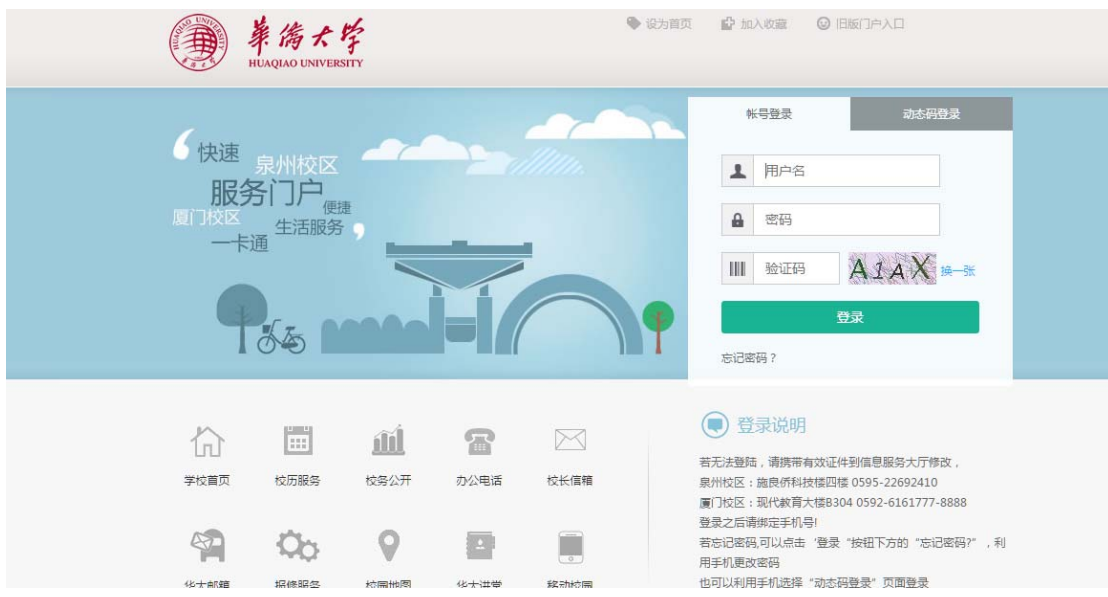

# 、用信息门户的账号进行登入

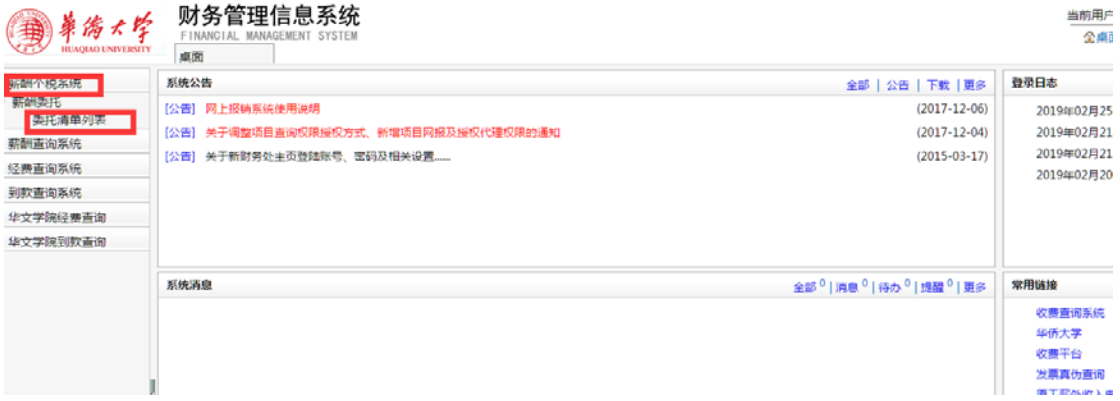

## 、选择委托清单列表

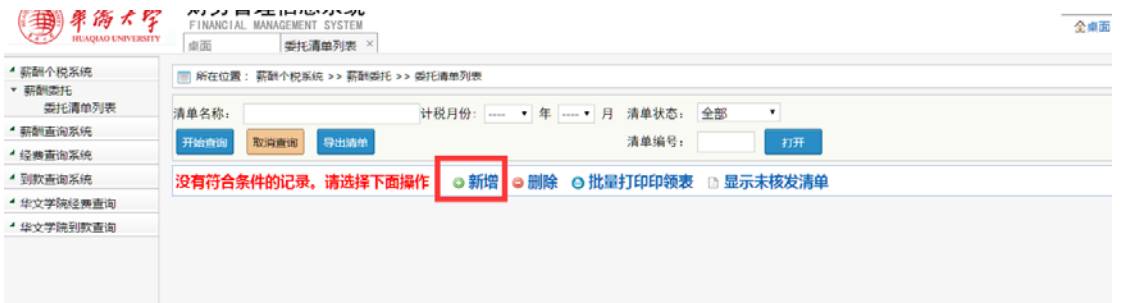

### 、选择新增

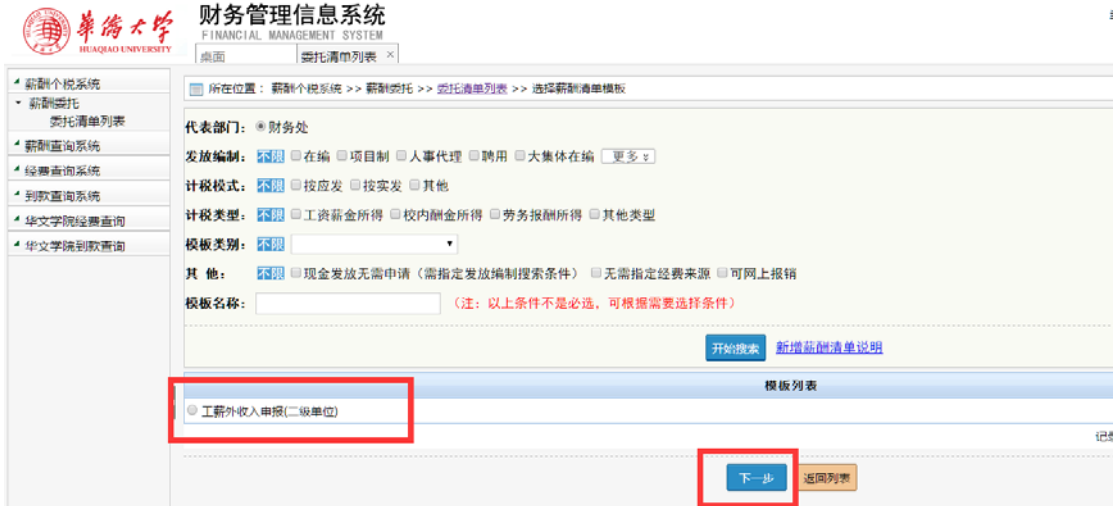

# 、选择**工薪外收入申报(二级单位),**并进行下一步;

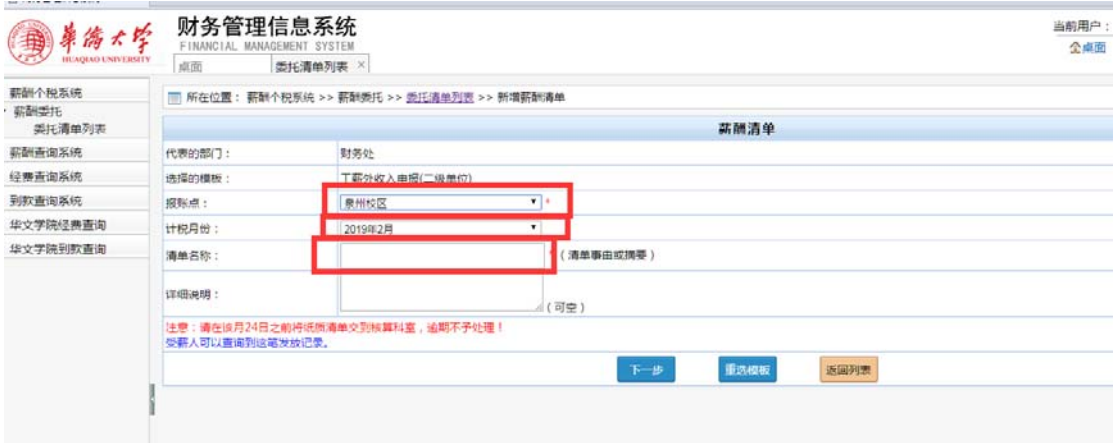

、根据实际填写相关信息,并进行下一步操作;

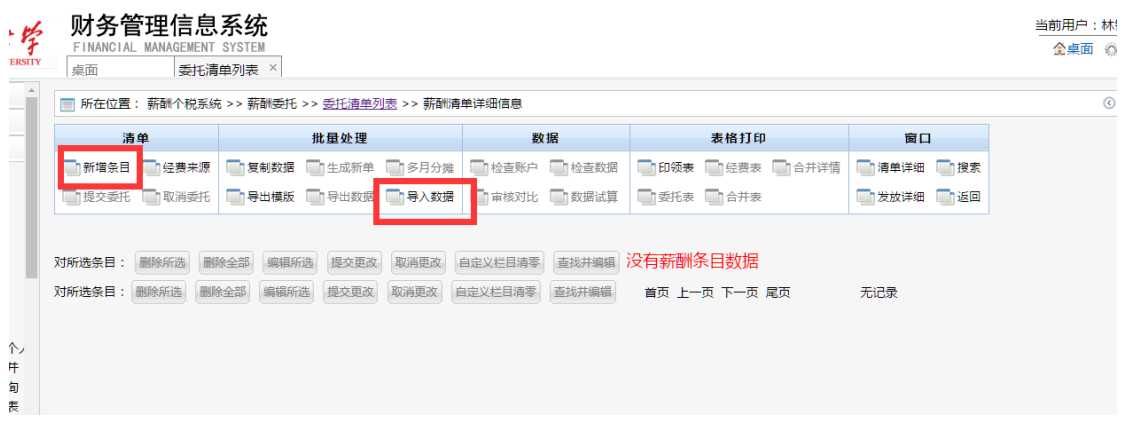

、新增条目,用于手工增加工薪外收入人员的数据。也可通过导入 数据批量导入(选择导入数据时,可下载相应的导入 EXCEL 模板)。

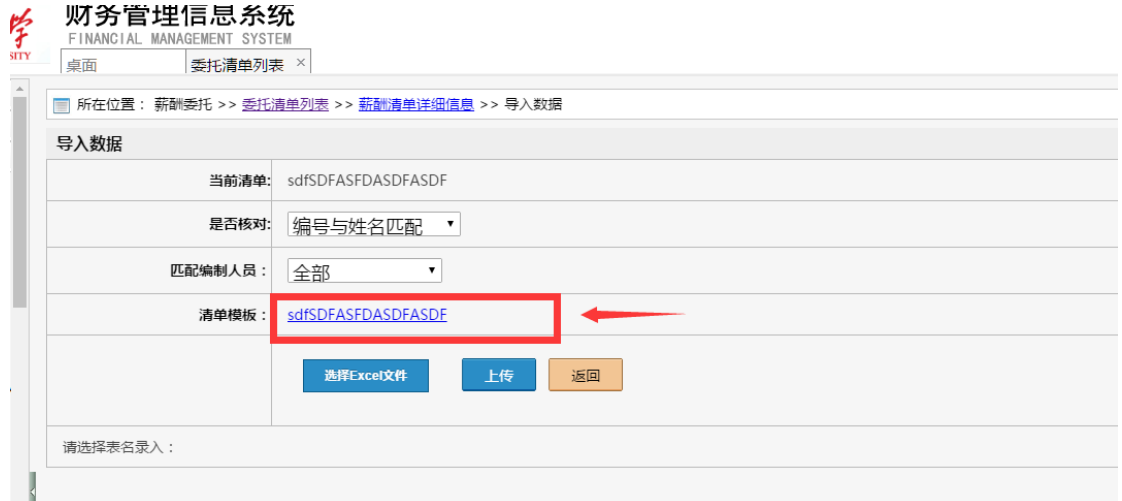

9、填完正确的数据,提交委托后,打印领印表;并与报销封面经审 批后送财务处。

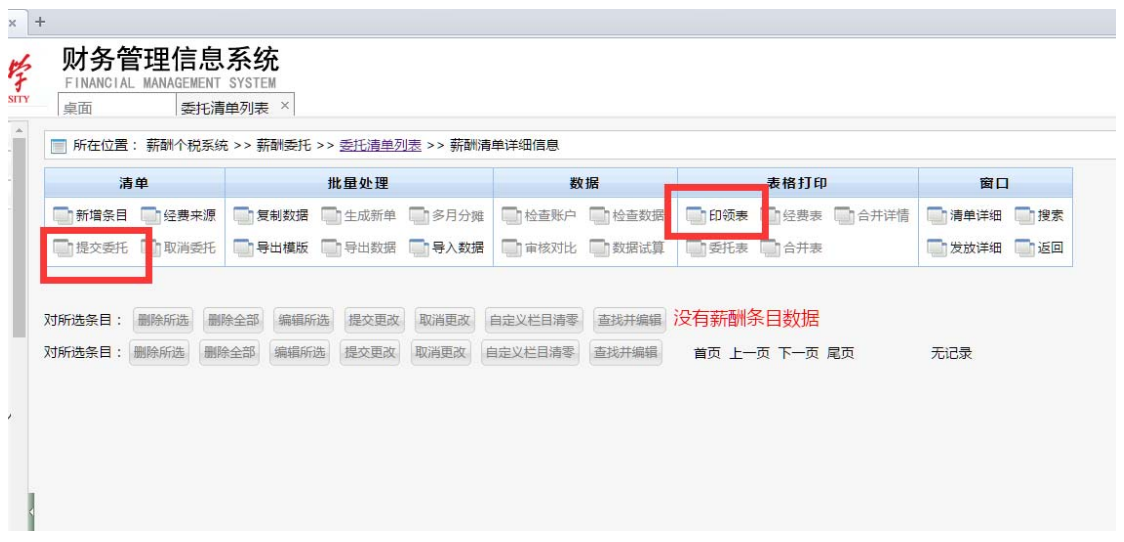

操作过程如存在问题,请联系财务处收费及薪酬核算科(22693619)。

#### 财 务 处

### 2019 年 2 月 22 日